# **Yavapai College Faculty Professional Growth – Process Instructions**

[Faculty Professional Growth Procedures, 2.05.1](https://yavapai.policystat.com/policy/11582371/latest)

Yavapai College grants fiscal awards to continuing contract, provisional or temporary faculty teaching a full-time load for activities that lead to academic and professional growth. Proposals for appropriate activities will be reviewed by the Faculty Professional Growth Committee. **Any expenses more than the approved award will NOT be covered by Professional Growth funds. If there are no other funds for request available through other budgets, the faculty member will be responsible to pay for difference.**

Following are the instructions and steps for completing the Faculty Professional Growth Applications with required information and documentation for approval.

DynamicForms is used to gather the required information and approval signatures needed for the Faculty Professional Growth Application approval. DynamicForms is an electronic form submission process which allows required documentation to be submitted and transferred securely and efficiently.

# **Application Process**

#### **Please allow at least 3 weeks for your application to move through the review and approval process. The Faculty Professional Growth Committee meets twice per month to review applications.**

**NOTE:** If activity is occurring during the months of June, July, or August, applications MUST be submitted by May 1. If activity is occurring during the NEXT fiscal year, applications may NOT be submitted prior to March 1 of the current fiscal year.

#### **Step 1 – Faculty Member:**

The faculty member starts the process by completing the DynamicForms Professional Growth Application. The application is available at the following locations:

- Office of Instructional Support website Faculty Forms area
- Human Resources website HR Toolbox 'People Section' Faculty Tools area Faculty Resource Manual – 'P'
- Faculty Professional Growth Procedures, 2.05.1 References (bottom of page)

Note: The requirements of the application process will be different depending on if the application requires travel or no travel.

## **Step 1A**

When the faculty member first opens the application, the Dean/Associate Vice President must be selected from a dropdown list as soon below:

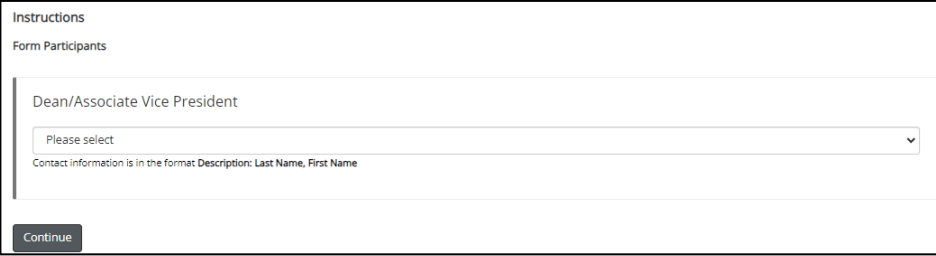

#### **Step 1B**

The faculty completes the Full-Time Faculty Professional Growth Application (as shown below). Many of the application fields are required to advance to the next page. These items are marked with red asterisk.

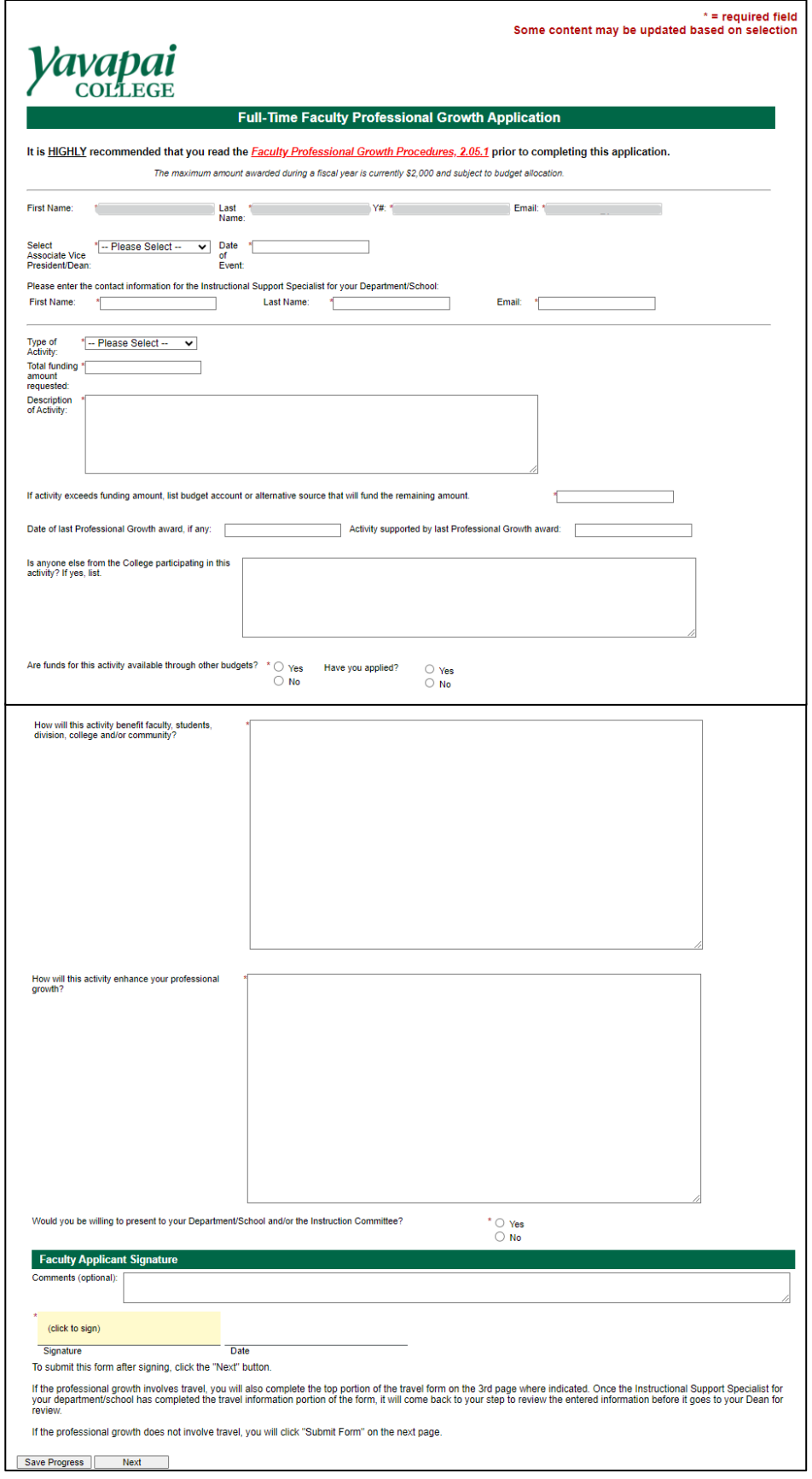

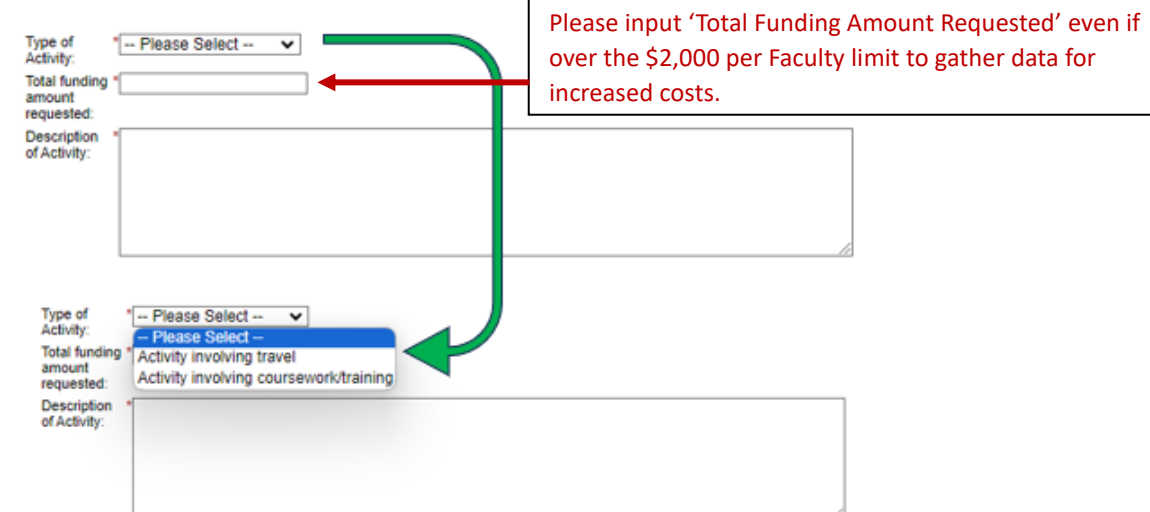

The next page of the application will be determined by the Type of Activity selected as shown below:

# **Step 1C: For Activity involving coursework/training**

## **Process Workflow:**

- 1. Faculty
- 2. ISS (if returned for revision, goes back to faculty, and then to ISS again once revised)
- 3. Dean or Associate Vice President
- 4. Professional Growth Committee
- 5. Provost

## *If your application is returned for revision at any approval, it goes back to faculty, and then to ISS again once revised.*

**NOTE:** If the faculty member is requesting TUITION REIMBURSEMENT, they must upload the most recently completed *Request to Apply Advanced Education* form. This form ensures the degree and institution has been verified as accredited. Any other coursework or training request does **NOT** need an uploaded form.

If the faculty member has not completed a *Request to Apply Advance Education* form, they should not continue with the Full-Time Faculty Professional Growth Application until the *Request to Apply Advance Education* form is complete.

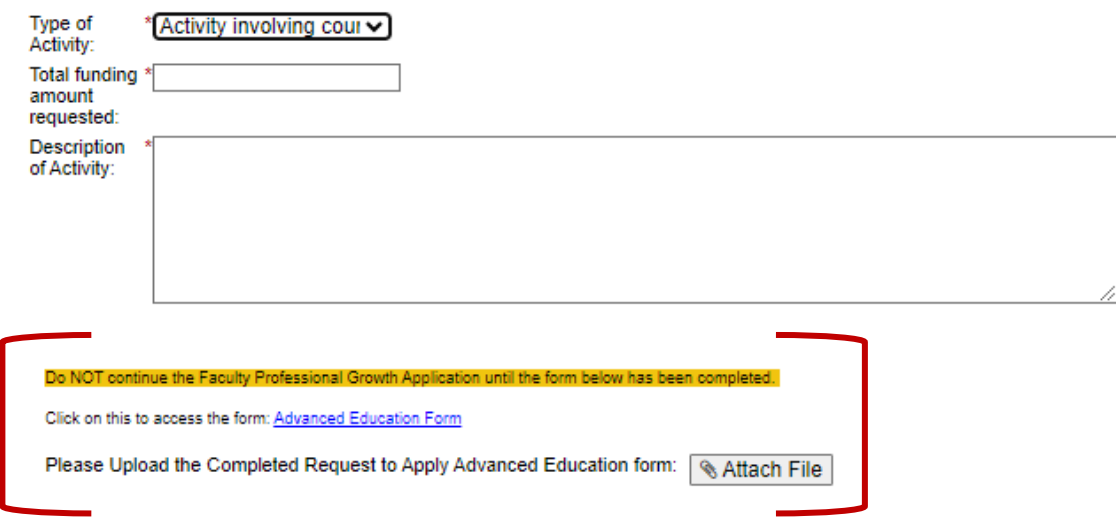

The faculty member MUST provide detailed information of coursework/training including a website link and attachments of all pertinent information, i.e., cost, invoice for payment, description, etc.

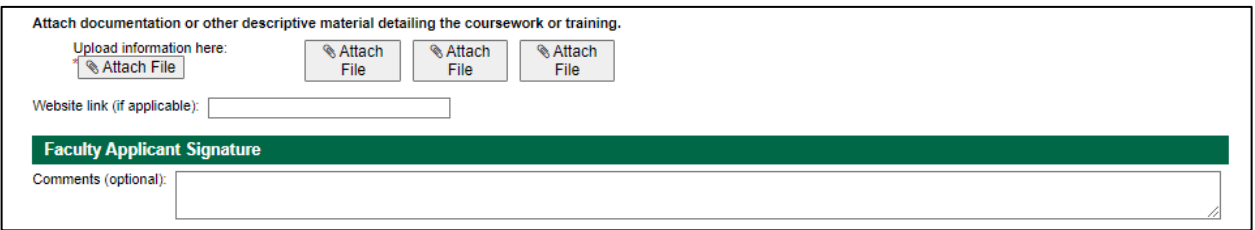

When the Full-Time Faculty Professional Growth Application is complete, Faculty members select the 'Next' button to push the application to the ISS for verification of correctness. Once the ISS submits the form, the application will be pushed through to approvals as indicated below:

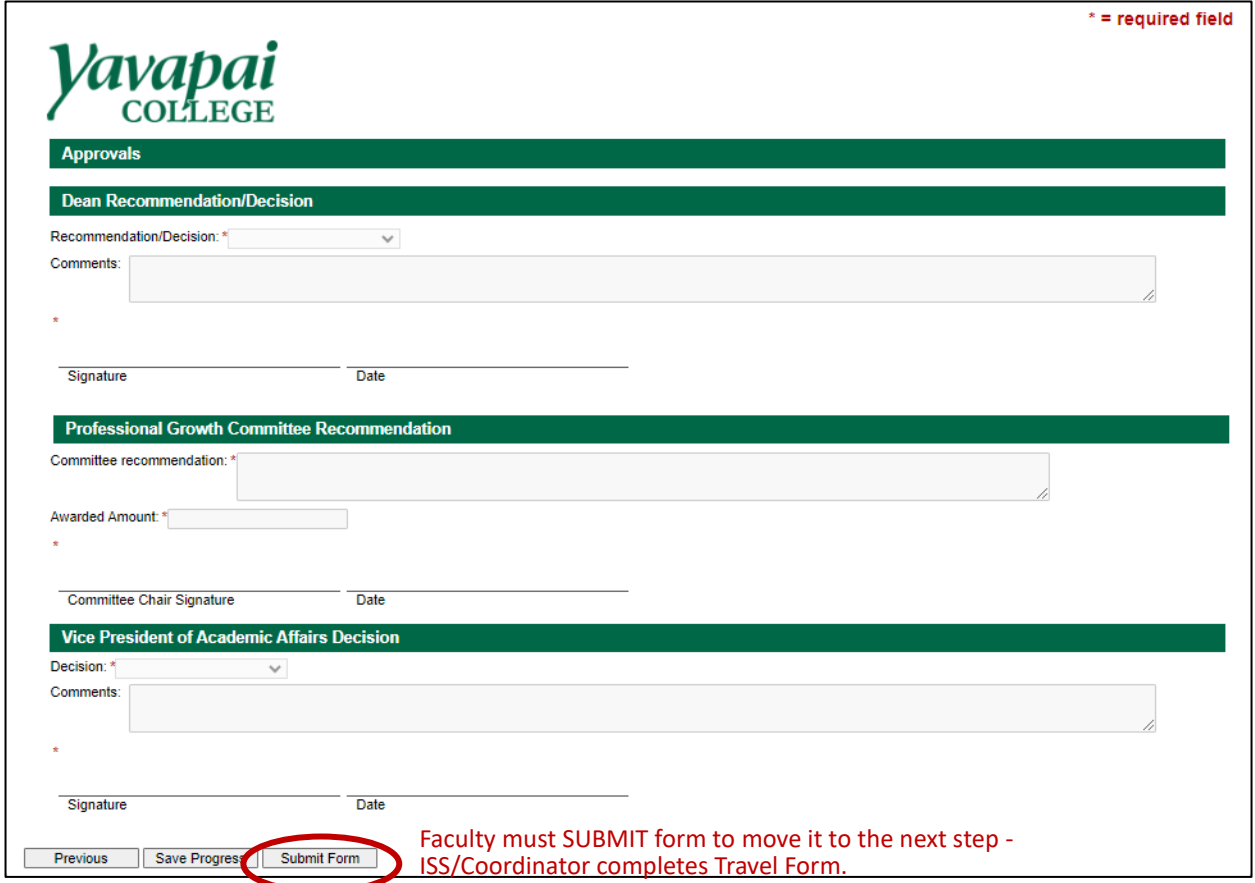

**NOTE:** After the faculty member submits the application, each subsequent step allows the form to be returned to the applicant or previous step for revision, if needed. Revisions may be necessary if adequate information has not been provided, missing documentation, etc. When the "Return for Revisions" button is selected, the below screen will appear. Very specific details should be provided explaining the reason for the return and what is needed for the process to continue.

If the application is "Returned for Revision", the corrections must be made and the approval flow will start again.

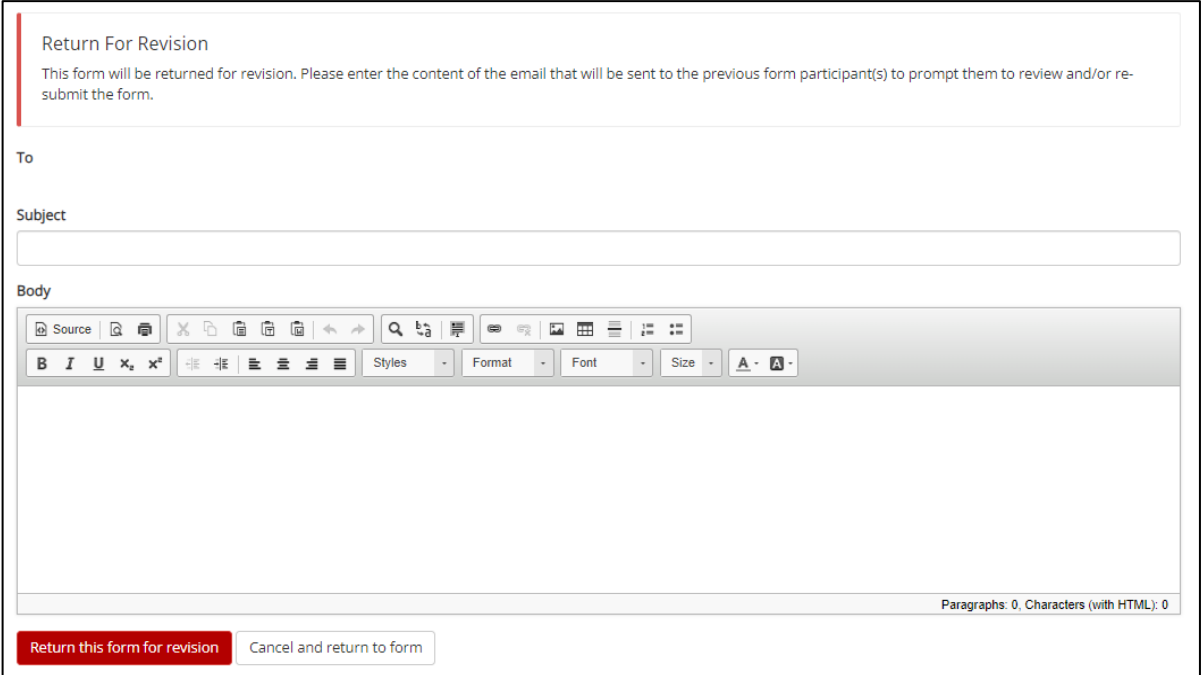

Once the application is reviewed by the Professional Growth Committee and approved by the Provost the applicant will be informed via automated email of the decision. If approved, the faculty member enrolls in and completes the coursework or training. The Business Office will be notified of the approval.

If the application was for tuition reimbursement, after course completion with a grade of B or better, faculty members shall forward tuition receipt and transcript/grade report to the Business Office for reimbursement processing.

#### **Step 1C: For Activity involving travel**

#### **Process Workflow:**

- 1. Faculty
- 2. Instructional Support Specialist (ISS)
- 3. Faculty (approval of input of travel information made by ISS)
- 4. Dean or Associate Vice President
- 5. Professional Growth Committee
- 6. Provost (approval needed for out-of-state travel)
- 7. President (approval needed for out-of-country travel)

## *If your application is returned for revision at any approval, it goes back to faculty, and then to ISS again once revised.*

The faculty completes the Full-Time Faculty Professional Growth Application. Many of the application fields are required to advance to the next page. These items are marked with red asterisk. The top section of the application with an activity involving travel is the same as for activity involving coursework/training. However, for an activity involving travel there is an additional Travel Information section as shown below:

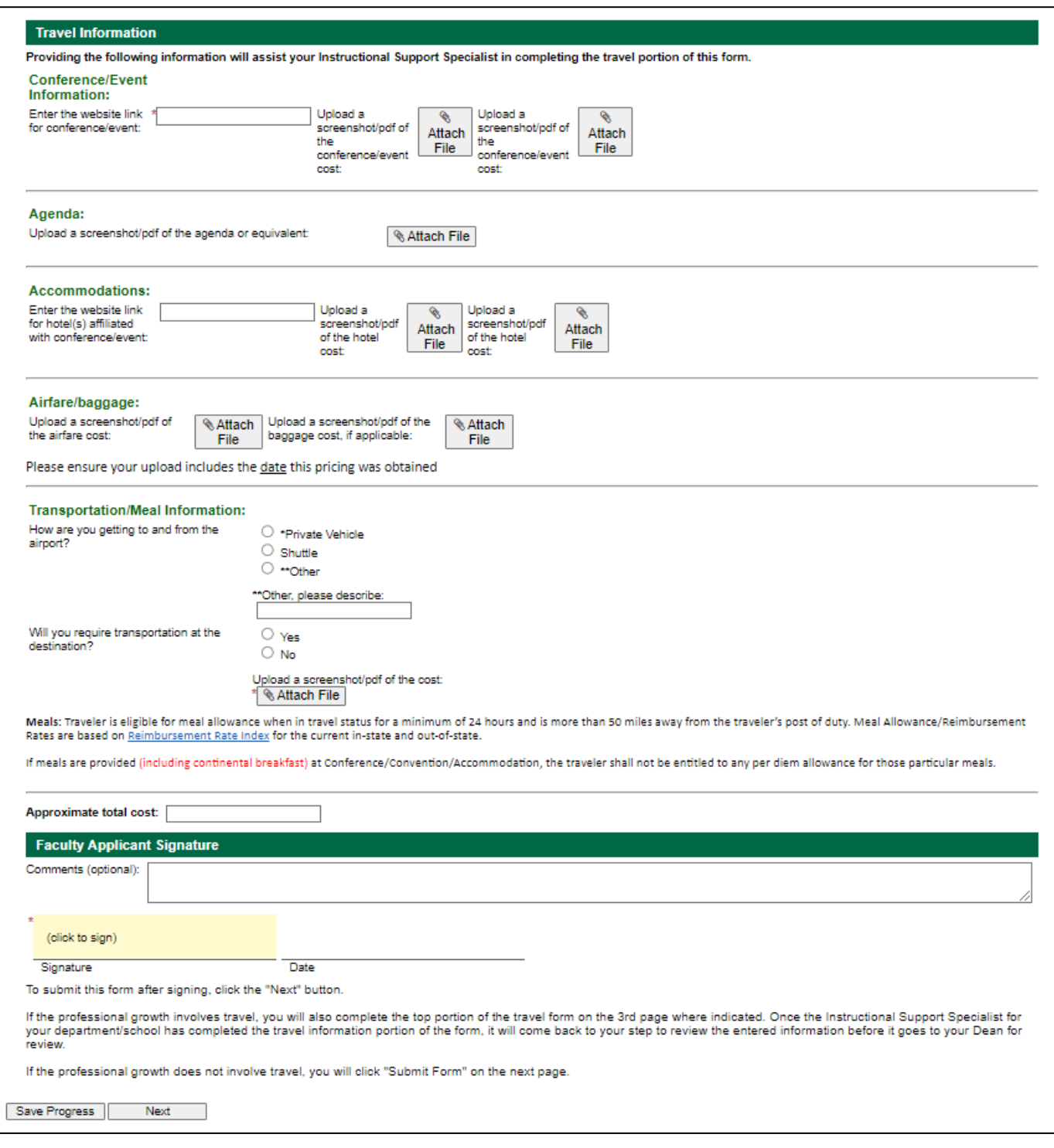

The faculty member MUST provide detailed information of ALL aspects of the travel including website links and attachments of all pertinent information, i.e., event information with costs, schedule of events, meals provided, accommodations, airfare/baggage, mileage, parking, transportation, etc.

The next page in the process is the Travel Request Form. **The faculty member will complete ONLY Section 1: General Information**, and then click Next to push the form to the Approvals page. The last step of the process for the faculty member requires the faculty member to **SUBMIT FORM at the** bottom of the Approvals page.

As soon as the form is submitted, the faculty member will receive an acknowledgement email from *do-no-reply@yc.edu* with the subject line: *Full-time Faculty Professional Growth Application successfully submitted*. The faculty members will have the opportunity to view, download and save a PDF of the application.

At the same time, the Instructional Support Specialist will receive an email from *do-no-reply@yc.edu* with the subject line: *Travel request needed: Full-time Faculty Professional Growth Application submitted*.

This email provides instructions for the Instructional Support Specialist to access the application to complete the travel portion of the form.

## **Step 2 – Instructional Support Specialist (ISS)/Coordinator:**

The ISS/Coordinator will use the information provided by the faculty member to complete the Travel Request. All File Uploads from the Travel Information section provided by the faculty member MUST be downloaded and saved, to then upload to Section 4: Attachments of the Travel Request!!!

The ISS/Coordinator will enter the form and will only be able to preview the Full-Time Faculty Professional Growth Application; changes cannot be made. Proceed to the next page, which is the Travel Request Information page.

At the bottom of the Travel Request Information page, the ISS/Coordinator can 'Return for Revision' if inadequate travel information was provided by the faculty member. Otherwise, proceed to the next page.

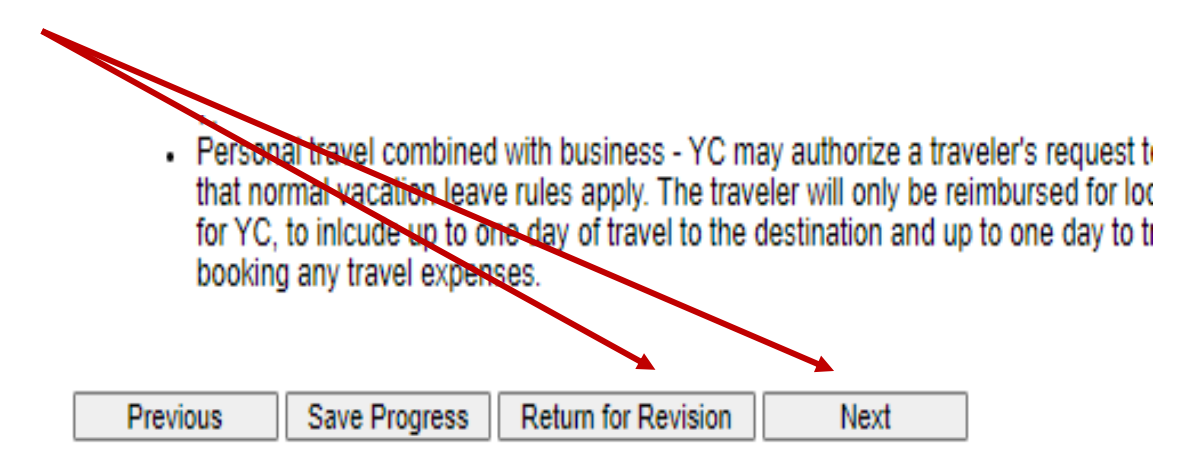

The next page is the Travel Request Form. The ISS/Coordinator must complete Sections 2, 3A, 3B, 4, and the FOAP information as shown below. Additional FOAP lines can be added as needed.

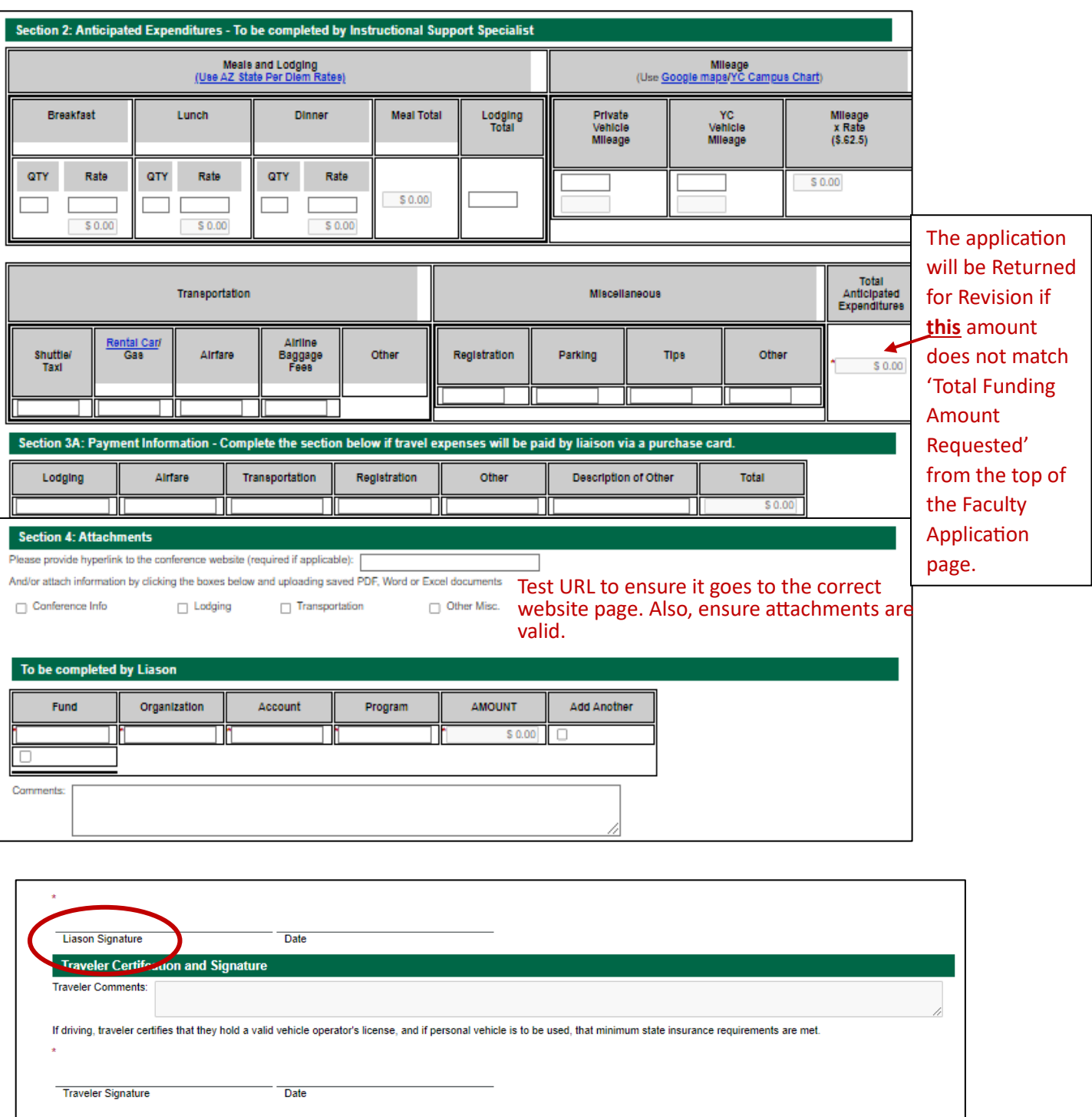

When the ISS/Coordinator has completed and signed the form, click Next to go to Approvals page, and Submit Form to push the form to the faculty member for review. The faculty member will receive an email from *do-no-reply@yc.edu* with the subject line: *Review & Sign: Travel form portion of the Full-time Faculty Professional Growth Application*.

Previous Save Progress Next

At the same time, when the form is submitted, the ISS/Coordinator will have the opportunity to view, download and save a PDF of the application and travel form.

The faculty member will progress through the application and travel form to verify information. If corrections are needed, the faculty member may Return for Revision. If this is the case, the ISS/Coordinator will receive an email with detailed information for revision. After revisions, the form will go back to the faculty for Traveler Signature.

If no revisions are required, once the faculty member signs the form and clicks Next, the form will proceed through the Approvals process as indicated by the Process Workflow.

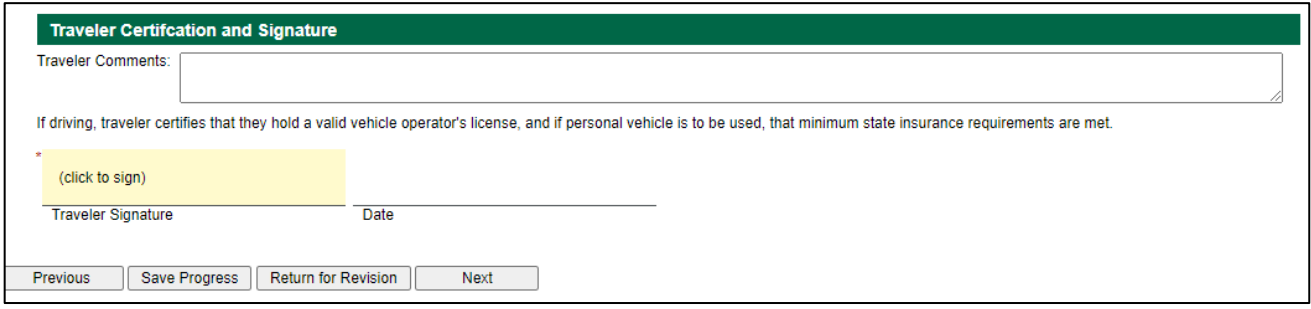

Once the application has been approved, reviewed by the Professional Growth Committee, approved by the Provost, approved by the President (if out-of-county travel), the applicant will be informed via automated email of the decision. The Business Office will be notified of the approval and will send a Travel Claim Form with instructions to the faculty member.

Congratulations! You did it! The ProGro application process is complete!

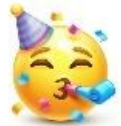